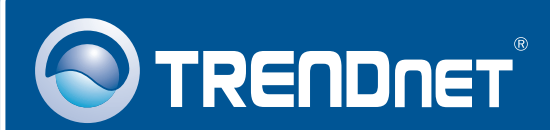

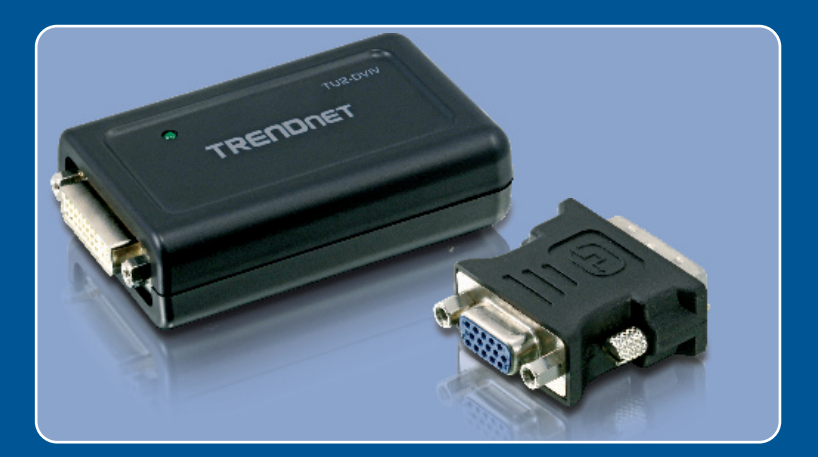

# **Quick Installation Guide**<br>**DE DIS LETTER LETTER**

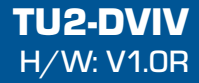

### **Table of Contents**

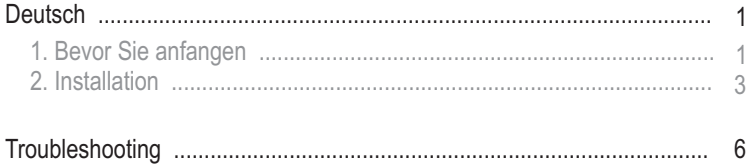

## **1. Bevor Sie anfangen**

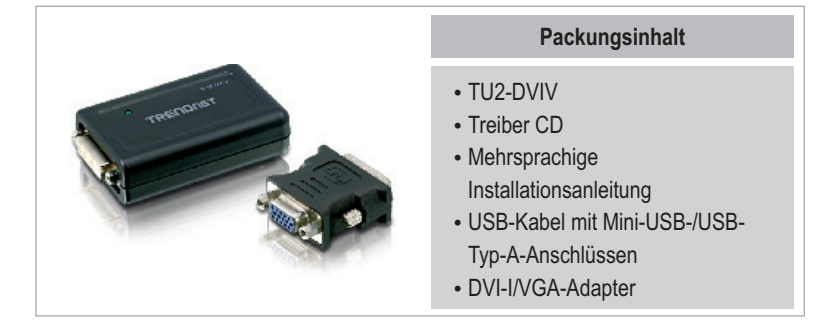

#### **Systemanforderungen**

- CD-ROM Laufwerk
- ?USB-1.1- oder -2.0-Por
- 1 2GHz oder schneller
- Speicher: 512 MB RAM pro Monitor
- Verfügbarer Speicherplatz: 30 MB
- Windows 2000 Service Pack 4, XP Service Pack 2, Vista
- ?Windows 2000 Service Pack 4, XP Service Pack 2, Vista LCD-Monitor oder Projektor mit DVI-I- oder VGA-Port

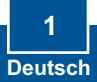

#### **Anwendung**

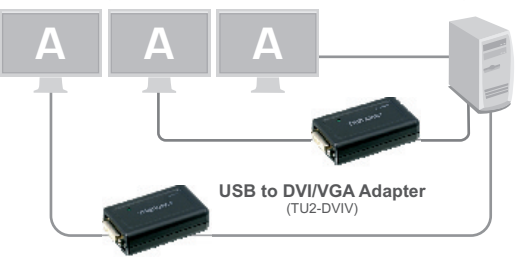

**Mirror View (Image repeated over multiple monitors)**

**Extended View (Image divided over multiple monitors)**

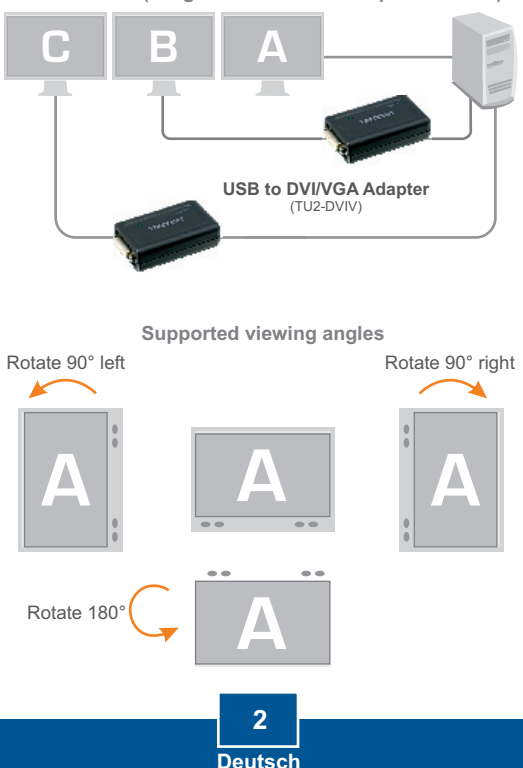

## **2. Installation**

Hinweis: Verbinden Sie den TU2-DVIV erst dann mit Ihrem Computer, wenn Sie dazu aufgefordert werden.

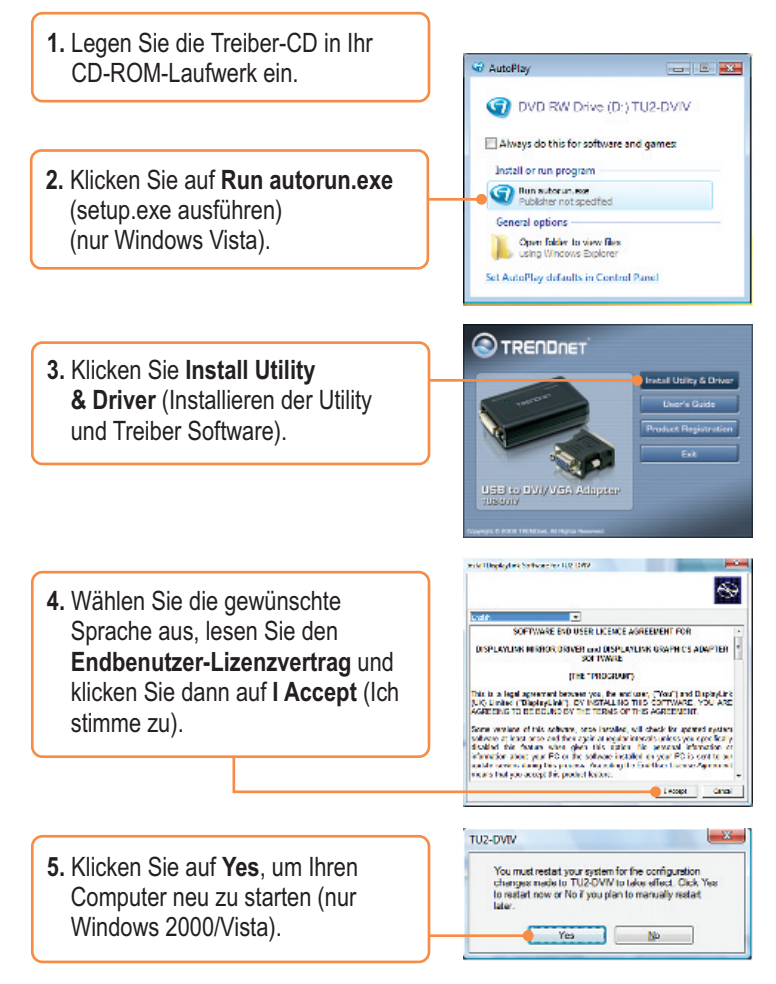

- **6.** Nehmen Sie die Treiber-CD aus dem CD-ROM-Laufwerk Ihres Computers.
- **7.** Verbinden Sie den Mini-USB Stecker des USB-Kabels mit dem TU2-DVIV.

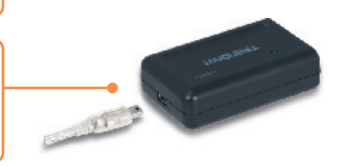

**8.** Verbinden Sie das Ende des USB-Kabels (Typ A) mit einem freien USB-Port auf Ihrem Computer.

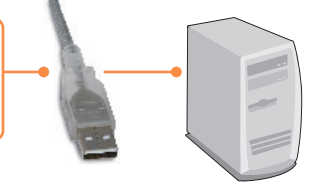

**9.** Wiederholen Sie Schritt 7-8 für alle anderen Adapter. Es können bis zu 6 Adapter angeschlossen werden.

### **Anschluss an einen DVI-Monitor**

**1.** Verbinden Sie das DVI-Monitorkabel direkt mit dem DVI-Port des TU2-DVIV.

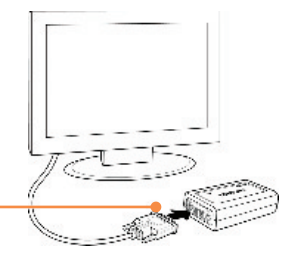

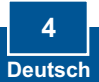

#### **Anschluss an einen VGA-Monitor**

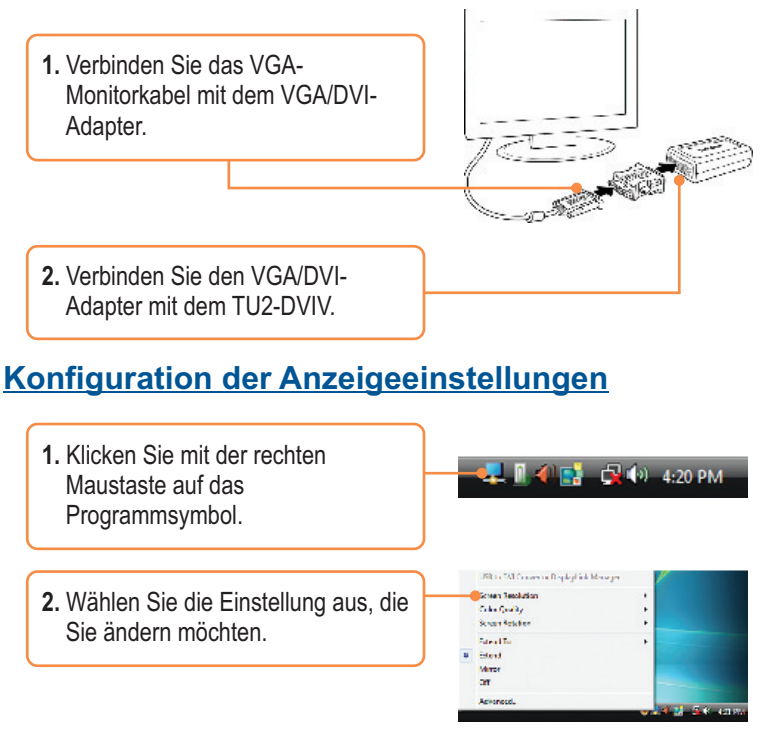

#### **Ihre Installation ist beendet!**

Weitere Informationen zu den Konfigurations- und erweiterten Einstellungen des TU2-DVIV finden Sie in der Bedienungsanleitung auf der beiliegenden Treiber- und Programm-CD.

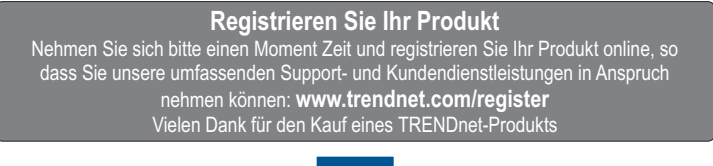

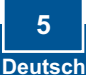

#### **Q1: Can I connect or disconnect TU2-DVIV while the computer is on?**

**A1:** Yes, you can connect or disconnect TU2-DVIV while the computer is on because the USB interface is Plug-and-Play compliant and hot-pluggable.

#### **Q2: Windows is unable to recognize my hardware. What should I do?**

**A2:** First, make sure your computer meets the minimum requirements as specified in Section 1 of this Quick Installation Guide. Second, try plugging the adapter into a different USB port.

If you still encounter problems or have any questions regarding the **TU2-DVIV,** please refer to the User's Guide included on the Driver CD-ROM or contact TRENDnet's Technical Support Department.

#### **Certifications**

This equipment has been tested and found to comply with FCC and CE Rules. Operation is subject to the following two conditions:

(1) This device may not cause harmful interference.

(2) This device must accept any interference received. Including interference that may cause undesired operation.

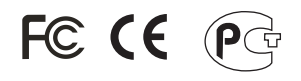

Waste electrical and electronic products must not be disposed of with household waste. Please recycle where facilities exist. Check with you Local Authority or Retailer for recycling advice.

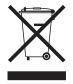

**NOTE:** THE MANUFACTURER IS NOT RESPONSIBLE FOR ANY RADIO OR TV INTERFERENCE CAUSED BY UNAUTHORIZED MODIFICATIONS TO THIS EQUIPMENT. SUCH MODIFICATIONS COULD VOID THE USER'S AUTHORITY TO OPERATE THE EQUIPMENT.

#### ADVERTENCIA

En todos nuestros equipos se mencionan claramente las caracteristicas del adaptador de alimentacón necesario para su funcionamiento. El uso de un adaptador distinto al mencionado puede producir daños fisicos y/o daños al equipo conectado. El adaptador de alimentación debe operar con voltaje y frecuencia de la energia electrica domiciliaria existente en el pais o zona de instalación.

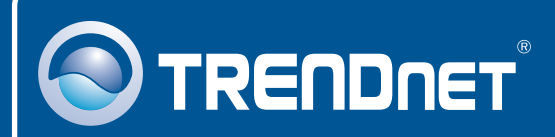

## Product Warranty Registration

**Please take a moment to register your product online. Go to TRENDnet's website at http://www.trendnet.com/register**

**TRENDNET**® **20675 Manhattan Place Torrance, CA 90501 USA**

Copyright ©2008. All Rights Reserved. TRENDnet.